# **Инструкция по установке программного продукта «Антегра: Фармаконадзор для 1С:Документооборот»**

## Оглавление

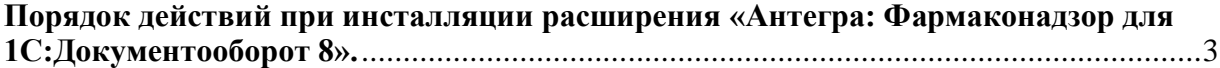

## <span id="page-2-0"></span>Порядок действий при инсталляции расширения «Антегра: Фармаконадзор для 1С:Документооборот 8».

Решение «Антегра: Фрамаконадзор для 1С:Документооборот 8» является расширением функционала программного продукта «1С:Документооборот 8». Установить программу «Антегра: Фрамаконадзор для 1С:Документооборот 8» можно только в уже установленную программу «1С:Документооборот 8».

Расширение предназначено для конфигурации «Документооборот», версия не ниже 2.1.28.14.

Расширение разработано для использования с версией технологической платформы «1С:Предприятие 8» не ниже 8.3.16.1814.

Для установки расширения необходимо перейти в меню «Настройки и администрирование - Расширения» в режиме «1С:Предприятие 8»

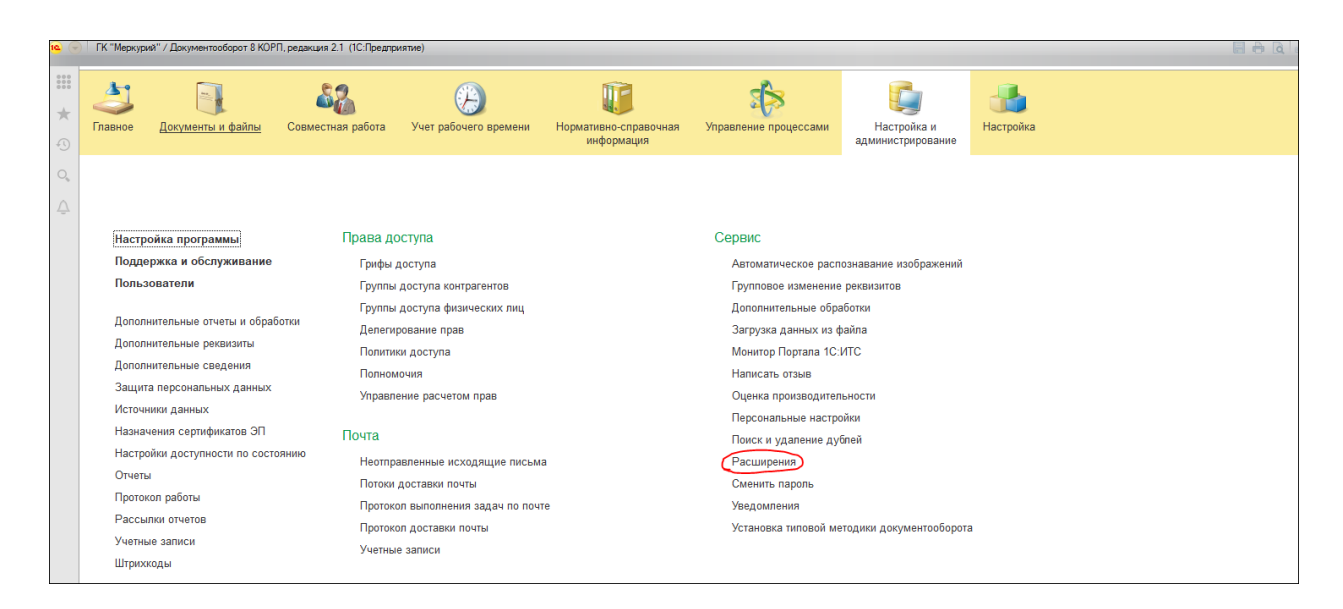

### Нажать на кнопку «Добавить из файла»

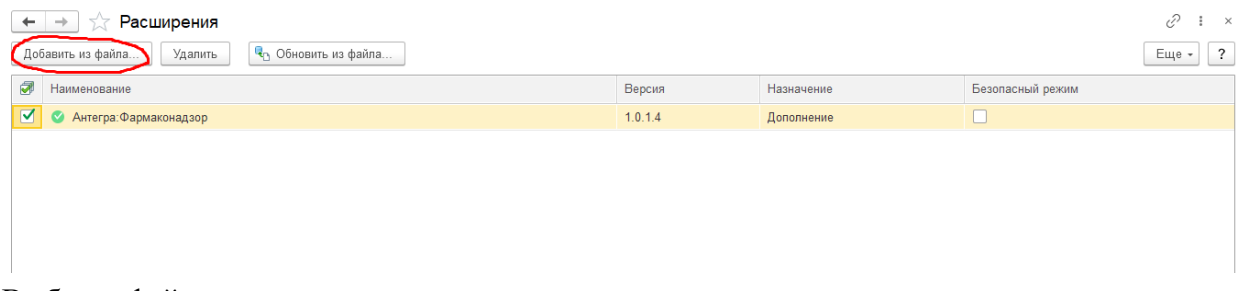

### Выбрать файла с расширением

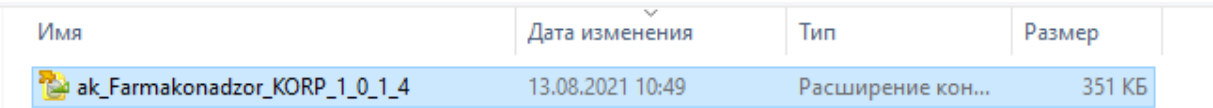

Нажать «Перезапустить»

Инструкция по установке программного продукта «Антегра: Фармаконадзор для 1С:Документооборот»

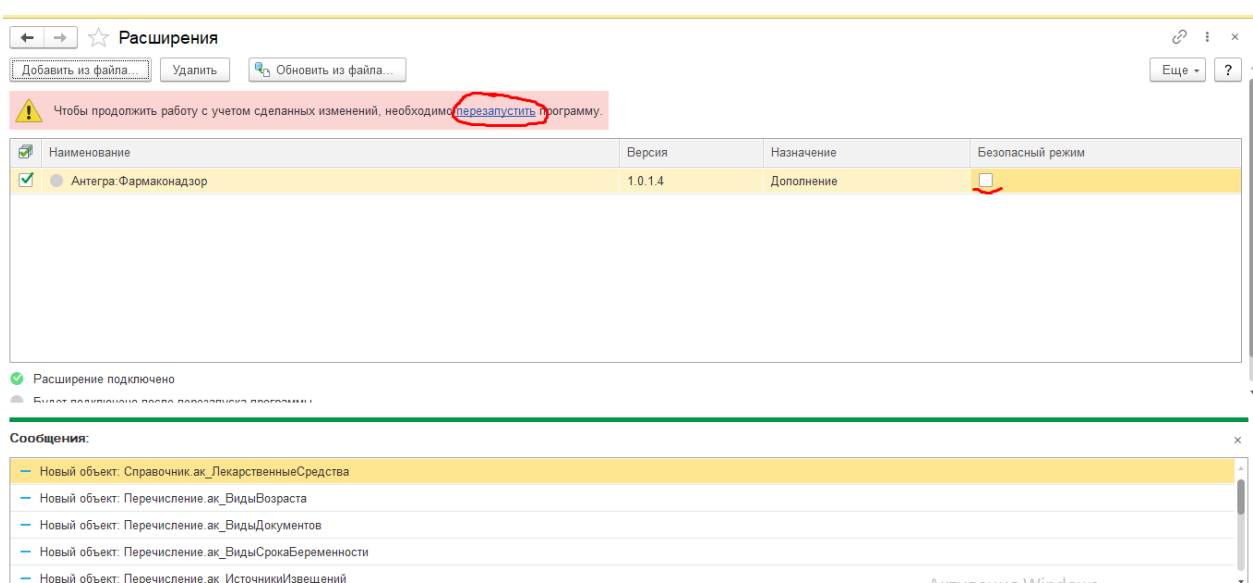

При использовании программы в клиент-серверном варианте расширение подключается в безопасном режиме с использованием профиля безопасности Farmaco\_do

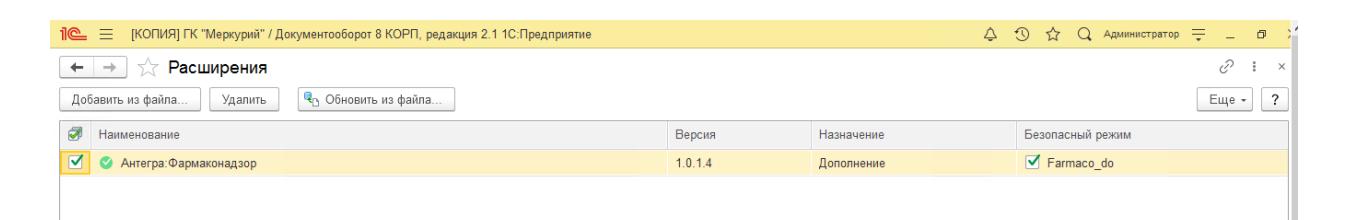

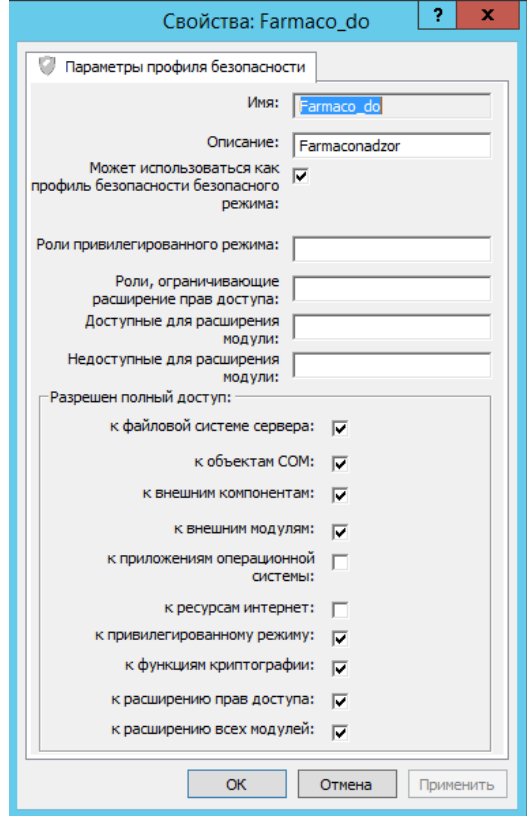